*Sigma Gestión Universitaria A.I.E.* 

Manual de Usuario

*DGES* 

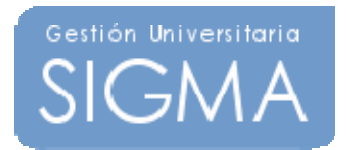

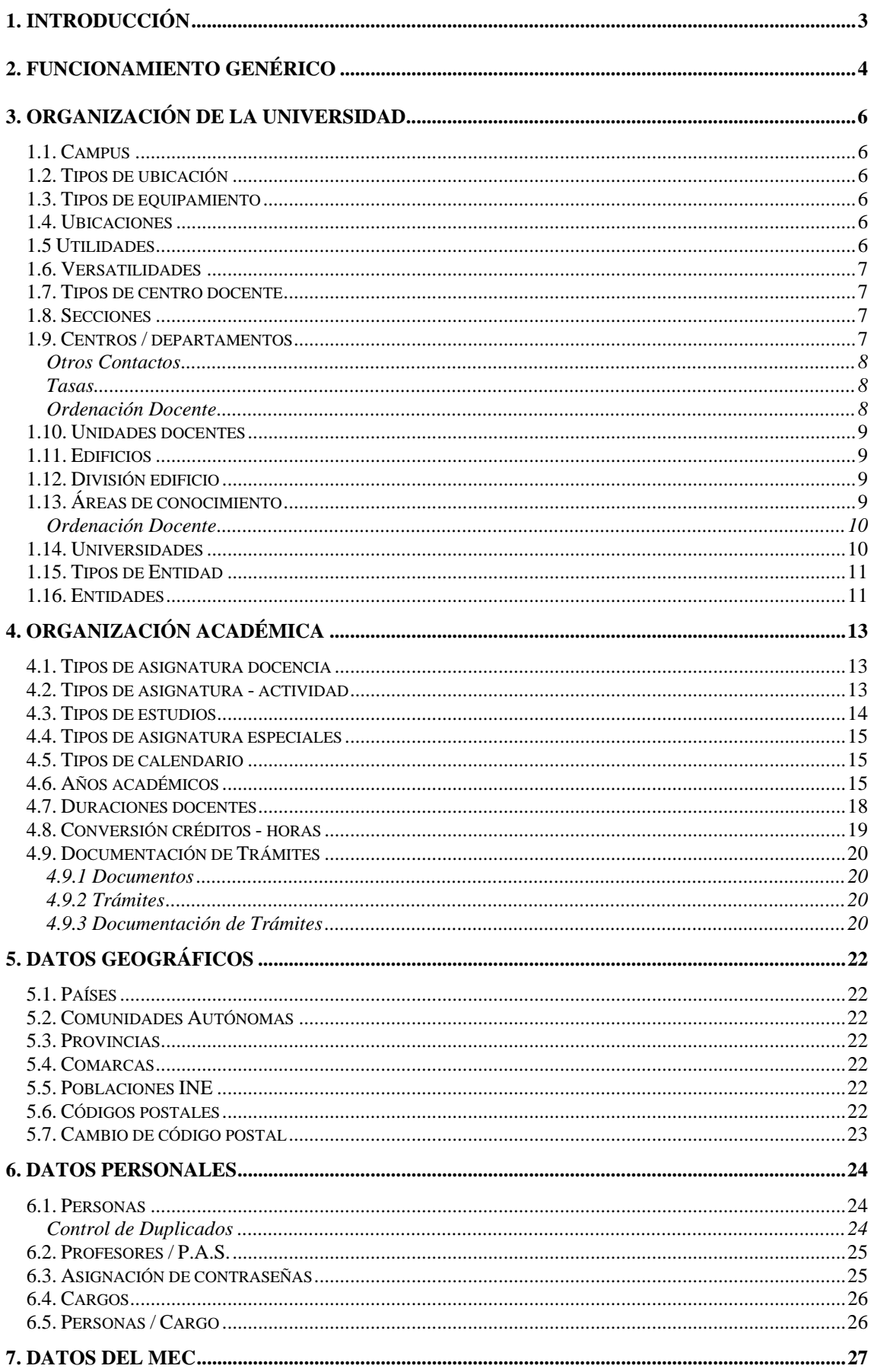

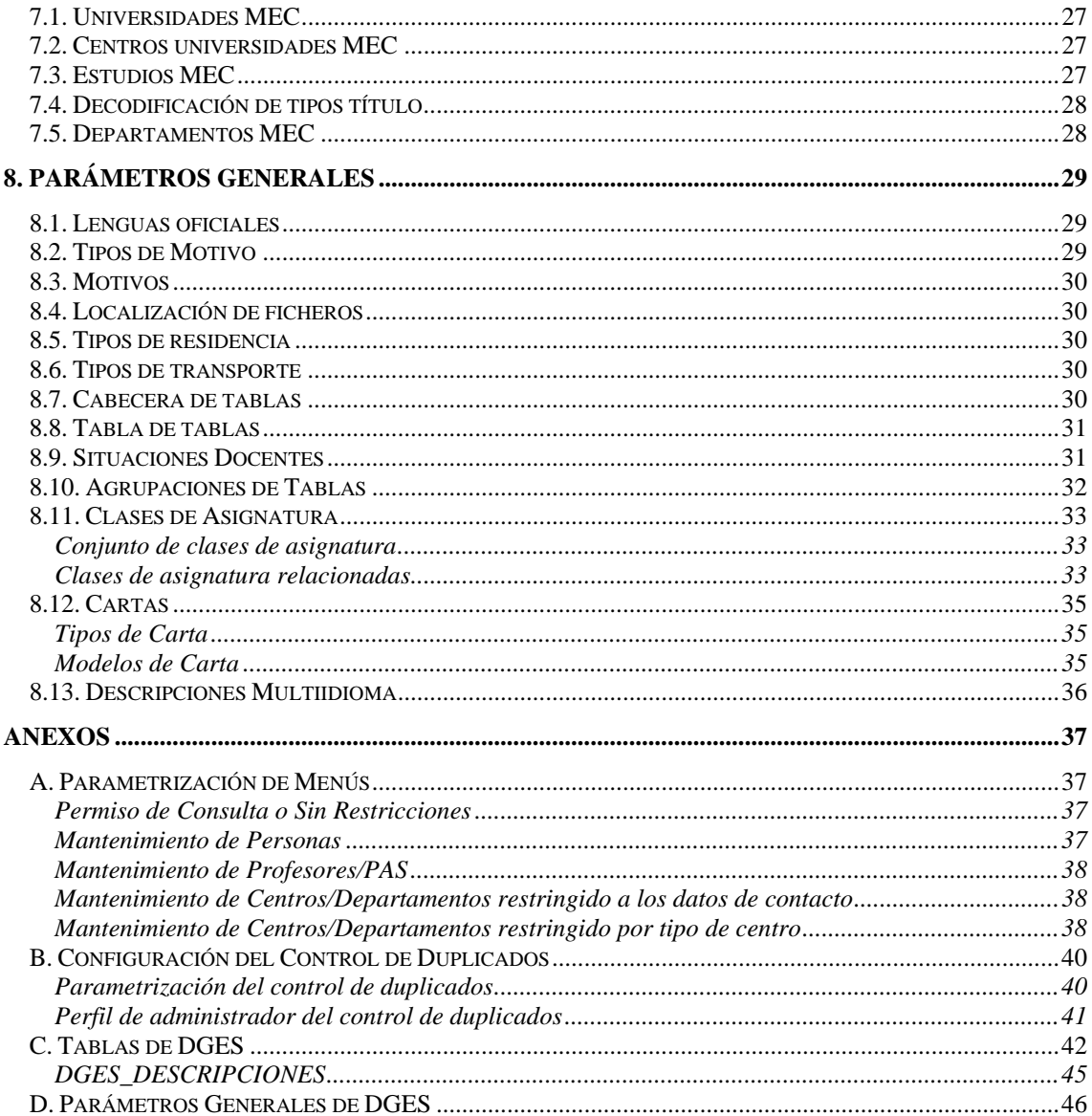

# **1. Introducción**

El módulo de *Datos generales (DGES)* será el encargado de realizar el mantenimiento de las diferentes tablas de la base de datos de Sigma que pueden considerarse como generales, o sea, no pertenecen específicamente a ningún otro módulo de sigm@..

Además de las propias acciones de mantenimiento — alta, baja y modificación — se deberán considerar las operaciones de búsqueda, consulta y *Lookup* o consulta de ayuda.

Se contemplarán las siguientes opciones:

- Organización de la universidad
- Organización académica
- Datos personales
- Tablas M.E.C.
- Datos geográficos
- Parámetros generales

# **2. Funcionamiento genérico**

Todos los mantenimientos de la aplicación de *Datos Generales*, y sigm@ en general, tendrán el mismo comportamiento, con la misma distribución de las pantallas e idéntico funcionamiento. En esta sección se explica cómo es la operativa común de todos ellos.

### **Pantalla de búsqueda.**

Cuando entremos en cualquier mantenimiento, nos aparecerá previamente una pantalla de búsqueda donde indicaremos qué registros queremos mantener o consultar. Esta pantalla contendrá sólo los campos por los que se permita realizar la búsqueda de registros. Por norma general, estos campos serán los valores identificativos y la descripción.

Las opciones o botones en la pantalla serán BUSCAR y ALTA, de manera que el usuario podrá buscar un registro en la tabla en cuestión o bien directamente pasar a insertar uno nuevo.

En función de la tabla a mantener, deberán existir unas restricciones a la hora de buscar. En algunos casos se permitirá pulsar la opción de buscar sin entrar ningún dato, con lo que estaríamos indicando que queremos seleccionar todos los registros. En otros, esto no será posible si el número de registros es considerablemente alto. Igualmente, para tablas grandes, la consulta nos podrá indicar que refinemos la búsqueda aunque hayamos entrado algún valor a buscar.

En los campos de búsqueda será posible introducir el carácter  $*$ , así como  $>$ , $\lt$ ,  $>$ =,  $\lt$ =, $\lt$  $>$  de manera que la consulta pueda ser más compleja. Además, se utilizarán los caracteres **&** y **|**  como separador de condiciones *AND* y *OR*, para poder concatenar condiciones.

La aparición inicial de esta pantalla de búsqueda será opcional. Sólo aparecerá de entrada si el mantenimiento contiene un volumen de registros considerablemente alto. En otro caso, se pasa directamente a la siguiente pantalla como si hubiéramos seleccionado todos los registros.

### **Pantalla de detalle y registros encontrados.**

Una vez introducido el criterio de búsqueda – o bien pulsada la opción de alta, o buscar, o se ha entrado directamente con todos los registros en la lista – nos aparecerá la pantalla de detalle y lista de registros, la cual está dividida en las siguientes cuatro zonas:

Zona de entrada de datos: En esta área de la pantalla tendremos el detalle de todos los campos de la tabla. Aquí serán modificados o introducidos los posibles valores del registro.

Para el caso de la modificación, no será posible modificar los campos que forman la identificación del registro.

Cuando el campo hace referencia a un valor identificativo de otro mantenimiento, podrá seleccionarse desde una lista desplegable o bien mediante el botón de consulta de ayuda (*lookup*), que nos llevará a la pantalla de búsqueda del correspondiente mantenimiento, donde sólo se permitirá la selección de registro.

En esta zona se muestran también las consultas de los registros, donde todos los campos que aparecen son no modificables.

Zona de posibles opciones: Habrá, en principio, tres botones,

- *BUSCAR*: Retorna a la pantalla de búsqueda
- *LIMPIAR*: Cancela los datos modificados o introducidos e inicializa a blanco los campos.
- *GRABAR*: Graba en la BD los valores introducidos o modificados. Se refresca la zona de selección de registro.

En esta zona podrá haber también botones que nos lleven a otros mantenimientos de listas de registros asociados al que tenemos en edición actualmente: son los llamados mantenimientos maestro / detalle que veremos más adelante.

Zona de paginación: Cuando el resultado de la búsqueda de registros sea un número elevado de registros, existirá una cantidad máxima de registros que se mostrarán a la vez. En esta zona estará el índice, con la descripción del primer registro de la página, que nos permitirá mostrar las diferentes páginas de información.

Zona de selección de registro: En esta área de la pantalla aparecerá una lista de registros que será el resultado de la búsqueda o bien la lista de todos los registros existentes en la página activa (en caso de paginación). Para cada registro, tendremos una serie de iconos o botones para poder realizar diferentes operaciones con éste y un resumen de los principales campos, si son demasiados para aparecer todos. Las posibles operaciones a realizar con cada registro serán:

- *ELIMINAR:* Solicita confirmación y elimina el registro de la base de datos.
- COPIAR: Pasa los datos, excepto los campos que identifican el registro, a la zona de edición para poder dar de alta uno similar.
- MODIFICAR: Selecciona el registro para modificar. Carga todos los campos en la zona de entrada de datos y permite modificarlos.
- *CONSULTAR*: Permite consultar la totalidad de los campos del registro. Aparecerá en la zona de entrada de datos los campos del registro sin permitir modificarlos.
- *SELECCIONAR*: Si lo que estamos realizando es una consulta de ayuda, nos retornará a la pantalla en cuestión con el registro seleccionado.

### **Grabaciones en la base de datos**

En principio todas las modificaciones a realizar en la base de datos se ejecutarán en el momento que se pulse la opción de grabar. No se contempla, al menos en los mantenimientos de *Datos Generales,* la posibilidad de habilitar un botón de salvar modificaciones, que permita que los accesos a la base de datos se hagan en una única transacción al final, excepto casos especiales como los maestro / detalle como se muestra a continuación.

### **Mantenimientos Maestro / detalle**

Cuando un mantenimiento tiene asociada una lista de registros que están, en principio, en otra tabla secundaria, tendremos un botón en la zona de posibles opciones que nos permitirá acceder al mantenimiento de esta lista ligada a un único registro, el registro maestro.

La grabación de los valores en la base de datos no se realizará hasta que no se pulse el botón de grabar en la pantalla del registro maestro, de manera que en el mantenimiento detalle iremos añadiendo o modificando registros en la lista y al final aceptaremos los cambios, volviendo a la pantalla del maestro (o los cancelaremos).

Será posible también tener más de un botón de detalle que pertenezca al mismo maestro y que haga referencia a diferentes tablas.

# **3. Organización de la universidad**

### *1.1. Campus*

En este mantenimiento se realizará el alta, modificación, baja o consulta de los diferentes campus universitarios, o zonas de localización, en los que se divide la universidad. Simplemente se codifican los diferentes valores asociando una descripción a cada código de campus.

## *1.2. Tipos de ubicación*

En este mantenimiento se realizará el alta, modificación, baja o consulta de los diferentes tipos de ubicación, donde por tipo de ubicación entenderemos el fin principal al cual se destina una ubicación: aula, despacho, sala... Simplemente se codifican los diferentes valores asociando una descripción a cada tipo de ubicación.

## *1.3. Tipos de equipamiento*

En este mantenimiento se realizará el alta, modificación, baja o consulta de los diferentes tipos de equipamiento: mobiliario, audio, video... Simplemente se codifican los diferentes valores asociando una descripción a cada tipo de equipamiento.

### *1.4. Ubicaciones*

En este mantenimiento se realizará el alta, modificación, baja o consulta de las diferentes ubicaciones universitarias; aulas, laboratorios, despachos...

Además de la descripción, se introducirá el campus, centro donde se sitúa la ubicación, edificio, división y tipo de la ubicación, que deberán haberse dado de alta previamente en los correspondientes mantenimientos. Seleccionaremos los valores en cuestión mediante la lista desplegable asociada a cada campo.

Adicionalmente, se informará la situación (localización de la ubicación en el edificio), identificación técnica (descripción interna de la ubicación), altura, superficie (en metros cuadrados), capacidad, proximidad (de la ubicación a otro punto conocido), si hay o no acceso a minusválidos y las fechas de vigencia de la ubicación.

### *1.5 Utilidades*

En este mantenimiento se realizará el alta, modificación, baja o consulta de las diferentes utilidades que puede haber en las distintas ubicaciones de la universidad. A cada ubicación deberemos asociarle una utilidad, por ejemplo, exámenes, docencia... Simplemente se codifican los diferentes valores asociando una descripción a cada utilidad.

## *1.6. Versatilidades*

En este mantenimiento se realizará el alta, modificación, baja o consulta de las versatilidades, o sea, las distintas utilidades que puede tener una determinada ubicación.

Introduciremos una ubicación y una utilidad, que deberán haberse dado de alta previamente en los correspondientes mantenimientos. Seleccionaremos los valores en cuestión mediante la lista desplegable asociada a cada campo.

Además, deberemos indicar la capacidad máxima, es decir, el número máximo de personas que puede contener esta ubicación para la utilidad en concreto.

### *1.7. Tipos de centro docente*

En este mantenimiento se realizará el alta, modificación, baja o consulta de los diferentes tipos de centro docente, esto es, facultad, departamento, escuela, instituto.... Simplemente se codifican los diferentes valores asociando una descripción a cada tipo de centro docente.

Existen dos tipos de centro predefinidos que no se pueden modificar porque tienen un tratamiento especial: 'A' (Escuela Adscrita) y 'D' (Departamentos).

### *1.8. Secciones*

En este mantenimiento se realizará el alta, modificación, baja o consulta de las diferentes secciones en las que se divide un centro. Simplemente se codifican los diferentes valores asociando una descripción a cada código de sección.

### *1.9. Centros / departamentos*

En este mantenimiento se realizará el alta, modificación, baja o consulta de los diferentes centros en que se divide la universidad. Aquí codificamos, con un código interno de la propia universidad, los centros, departamentos, facultades, etc. El código de centro podrá tener hasta 4 dígitos y queda excluido el valor 9999.

Campos de la pantalla:

### *Descripción*

Descripción o denominación del centro o departamento.

### *Descripción Corta*

Denominación corta del centro o departamento.

#### *Campus*

Introduciremos el campus al que pertenece el centro y el tipo de centro. Deberán haberse dado de alta previamente en los correspondientes mantenimientos. Seleccionaremos los valores en cuestión mediante la lista desplegable asociada a cada campo.

### *Tipo de Centro*

Aquí se indica si se trata de un departamento o de un centro. Si es un centro se puede escoger entre diferentes opciones: facultad, escuela universitaria, colegio universitario, centro adscrito, etc.

#### *Naturaleza del Centro*

Este campo opcional permite escoger la naturaleza del centro: integrado, adscrito, no presencial, vinculado o asociado. Los valores posibles se definen en el maestro de naturalezas de centro (módulo de estadísticas). Esta información se utiliza en la elaboración de las estadísticas oficiales para el DURSI (estadísticas para Cataluña).

### *Centro Público*

Marcaremos si se trata de un centro público o no.

#### *Indicador imparte doctorado*

Si en dicho centro se imparten programas de doctorado.

#### *Centro o Departamento MEC*

Indicaremos cuál es el código MEC del centro, o sea, el código por el cual es identificado por el MEC. Podremos introducir directamente el código o pulsar el botón de consulta o *lookup*, que nos permitirá buscar en el correspondiente mantenimiento.

#### *Ubicación del centro*

Deberá haberse dado de alta previamente en el correspondiente mantenimiento. Seleccionaremos los valores en cuestión mediante la lista desplegable asociada al campo.

*Teléfono*

Teléfono del centro.

*Fax o Teléfono 2* Fax del centro

### *Correo Electrónico*

Dirección de correo electrónico del centro.

### *URL*

Dirección web del centro.

### *Otros Contactos*

Opcionalmente se pueden indicar otros teléfonos, direcciones de correo electrónico y URL diferentes a las institucionales. Por ejemplo, una dirección de correo que solamente se utiliza en campus docente (CDS) o para la oficina de relaciones internacionales (MOVILIDAD).

### *Tasas*

Si el tipo de centro seleccionado es un centro adscrito, será necesario informar los siguientes campos:

*Porcentaje de tasas académicas a pagar por el centro adscrito a la universidad*

El valor debe estar entre 0 y 100.

#### *Forma de Pago*

Valores posibles:

- 1. El alumno pagará todo el importe de la tasa en una cuenta de la escuela adscrita.
- 2. El alumno pagará el importe de la tasa correspondiente a la escuela adscrita en una cuenta de la escuela adscrita y la parte correspondiente a la Universidad en una cuenta de la Universidad.

### *C.I.F. del Centro*

Código de identificación fiscal del centro adscrito.

### *Ordenación Docente*

*Fecha Fin Vigencia*

Es la fecha de baja a efectos de oferta docente. Se utiliza en Atlas.

### *1.10. Unidades docentes*

En este mantenimiento se realizará el alta, modificación, baja o consulta de las diferentes unidades docentes de la universidad, que podrían definirse como extensiones de un centro. En particular este mantenimiento se utiliza para definir los hospitales en los cuales un alumno de medicina o enfermería realiza las prácticas.

Se informará, además de la descripción, el código de campus al que puede asociarse la unidad. Éste deberá haberse dado de alta previamente en el correspondiente mantenimiento. Seleccionaremos el valor en cuestión mediante la lista desplegable asociada al campo.

Introduciremos también la dirección completa. A la hora de informar el código postal, podremos introducir directamente el código o pulsar el botón de consulta o *lookup*, que nos permitirá buscar en el correspondiente mantenimiento. En este caso, será posible también introducir el código postal 99999, de manera que el programa nos permitirá informar la descripción de la provincia y del país, para direcciones en el extranjero.

Será necesario informar adicionalmente quién es el responsable de la unidad docente: Nombre, apellidos y teléfono.

### *1.11. Edificios*

En este mantenimiento se realizará el alta, modificación, baja o consulta de los diferentes edificios de la universidad. Deberemos introducir, además de la descripción, la dirección completa. A la hora de informar el código postal, podremos introducir directamente el código o pulsar el botón de consulta o *lookup*, que nos permitirá buscar en el correspondiente mantenimiento. En este caso, será posible también introducir el código postal 99999, de manera que el programa nos permitirá informar la descripción de la provincia y del país, para direcciones en el extranjero.

### *1.12. División edificio*

En este mantenimiento se realizará el alta, modificación, baja o consulta de las diferentes divisiones que pueden hacerse en los edificios universitarios. Inicialmente seleccionaremos un edificio, que deberá haberse dado de alta previamente en el correspondiente mantenimiento. Seleccionaremos el valor en cuestión mediante la lista desplegable asociada al campo.

A continuación asociaremos a dicho edificio un código de división, así como la descripción de ésta.

# *1.13. Áreas de conocimiento*

En este mantenimiento se realizará el alta, modificación, baja o consulta de las diferentes áreas de conocimiento.

Un área de conocimiento es una agrupación de diversas disciplinas que tienen una afinidad. Un departamento puede agrupar de una a varias áreas de conocimiento. Por ejemplo: el departamento de Geografía e Historia tiene dos áreas de conocimiento que son "Geografía" e "Historia".

Además de codificar los diferentes valores, asociando una descripción a un código, informaremos la lista de departamentos a los que está vinculada el área en cuestión.

En este caso se trata de un mantenimiento de tipo *maestro* / *detalle*, o sea, que cuando introduzcamos la lista de departamentos asociados, en la pantalla de *detalle*, no serán grabados en la base de datos hasta que no se grabe en la pantalla principal del registro *maestro*.

### *Ordenación Docente*

### *Fecha Fin Vigencia*

Es la fecha de baja a efectos de oferta docente. Se utiliza en Atlas.

### *1.14. Universidades*

En este mantenimiento se realizará el alta, modificación, baja o consulta de las universidades extranjeras. En el caso de universidades españolas, solamente se permite modificar la información relacionada con el programa de intercambio (ERASMUS). Para dar de alta universidades españolas o modificar el resto de campos se deberá utilizar el mantenimiento de universidades MEC.

Además de la denominación de la universidad se podrá informar la dirección y el país al que pertenece. Opcionalmente se podrá indicar un programa de intercambio (ERASMUS, SUDAMÉRICA, …) y si existe acuerdo bilateral con la universidad.

Si fuera necesario crear nuevos programas de intercambio, estos se crearán en el mantenimiento de TABLA DE TABLAS (Menú Parámetros Generales) con el nombre de tabla PROGRAMA\_INT.

### **Formato de código ERASMUS**

### PPPUUUUUUUUU

En PPP se codifica país con espacios a la derecha, si es necesario, hasta completar las 3 primeras posiciones. A continuación se codifica la ciudad en la que se encuentra la universidad junto a un ordinal de dos dígitos que codifica la universidad.

Ejemplos:

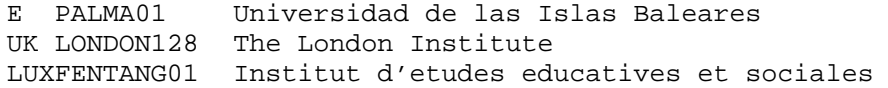

### *1.15. Tipos de Entidad*

En este mantenimiento se realizará el alta, modificación, baja o consulta de los tipos de entidad o instituciones que tienen algún tipo de relación con la Universidad.

Solamente se informa los campos:

#### *Tipo de Entidad*

Código identificador de la entidad

### *Descripción*

Denominación multiidioma del tipo de entidad.

### *1.16. Entidades*

En este mantenimiento se realizará el alta, modificación, baja o consulta de las entidades o instituciones con las que colabora o que podrán efectuar pagos (TCS – Tercer Ciclo).

Campos de la pantalla:

### *Código de Entidad*

Identificador de entidad. Si no se informa durante el alta, se asigna automáticamente el valor más alto asignado + 1.

#### *Descripción*

Descripción o denominación de la entidad o institución.

#### *Descripción Corta*

Denominación corta de la entidad o institución.

#### *Tipo de Entidad*

Tipo de entidad asociado a la entidad o institución.

### *Cif*

Identificador fiscal de la entidad.

#### *Dirección*

Dirección de la sede de la entidad.

#### *Código postal*

Código postal de la entidad. Si es una dirección desconocida o extranjera se informa el valor 99999 y aparecerá un campo para que se introduzca una dirección.

#### *Provincia*

Campo no editable, se calcula automáticamente a partir del código postal.

#### *Pais*

Solamente se puede informar con código postal igual a 99999.

# *Teléfono*

Teléfono de la entidad.

*Fax o Teléfono 2* Fax de la entidad

*Correo Electrónico*

Dirección de correo electrónico de la entidad.

#### *Página Web*

Se informará sobre la página web principal de la entidad en caso de existir..

NOTA:: Si la universidad tiene instalado el producto GLE (Gestión de Libre Elección) aparecen dos campos adicionales en el mantenimiento:

### *Activar la entidad en GLE*

Si se marca este campo al grabar los datos de la entidad también se actualizará el maestro de centros MEC con un nuevo registro con los mismos datos de la entidad. El centro se grabará con código de universidad 98.

Si se desactiva una entidad que ya estaba activada se realiza una baja física del centro MEC siempre y cuando dicho centro no haya sido usado en los mantenimientos del GLE.

### *Identificador de entidad en GLE*

Es opcional. Si no se informa este campo y se activa la entidad en GLE, se asigna automáticamente un código de centro con el formato 980XXXXX, donde XXXXX es el código de entidad completado con ceros a la izquierda hasta 5 posiciones.

# **4. Organización académica**

### *4.1. Tipos de asignatura docencia*

En este mantenimiento se realizará el alta, modificación, baja o consulta de los diferentes tipos de asignatura docencia existentes en la universidad; normal, autoaprendizaje, *practicums*...

Simplemente se codifican los diferentes valores asociando una descripción a cada tipo de asignatura docencia.

Este valor se utiliza para asociar, en el mantenimiento de asignaturas, uno de los tipos aquí definidos a cada asignatura.

### *4.2. Tipos de asignatura - actividad*

En este mantenimiento se realizará el alta, modificación, baja o consulta de los diferentes tipos de asignatura utilizados, además se relacionan con una actividad académica determinada.

A cada tipo de asignatura deberemos asociarle, además de la descripción, la actividad académica, que deberá haberse dado de alta previamente en el correspondiente mantenimiento. Seleccionaremos el valor en cuestión mediante la lista desplegable asociada al campo. Esta actividad académica será la que se utilizará en el proceso de matriculación cuando realicemos una matrícula especial de fin de estudios. Cuando seleccionemos este tipo de matrícula, se nos pedirá qué actividad queremos utilizar a la hora de generar los movimientos de tasas. Sólo podremos matricular asignaturas que tengan un tipo al cual se le haya asociado dicha actividad académica.

Igualmente, se indicará un tipo de asignatura especial asociado al tipo de asignatura, que deberá haberse dado de alta previamente en el correspondiente mantenimiento. Seleccionaremos el valor en cuestión mediante la lista desplegable. El tipo cero indicará que es una asignatura normal.

Además, deberemos informar el tipo de tratamiento que tiene relación con asignaturas especiales de fin de estudios, el resto tendrán tratamiento cero. Lo posibles valores son:

1.- Se utilizará para trabajos de investigación y prácticas de empresas. En la matrícula podremos informar adicionalmente los datos del tutor y el título del trabajo o práctica.

2.- Se utiliza para tesinas, proyecto final de carrera y suficiencia investigadora. La información adicional que se mantiene de estas asignaturas son la inscripción, seguimiento y los miembros del tribunal.

3.- Usado para las tesis doctorales, se mantiene la misma información que con el tratamiento 2 y además información de los directores de la tesis doctoral.

4.- Se utiliza para prácticas en empresa. A estas asignaturas siempre se les aplica el importe de la primera matrícula y tienen un tratamiento individual en calificaciones tal y como se hace con los programas de intercambio.

Existen unos tipos de asignatura ya predefinidos y que son necesarios para el correcto funcionamiento general de la aplicación:

- *1. Normales*
- *2. Tesinas*
- *3. Exámenes de grado*
- *4. Tesis doctorales*
- *5. Trabajos de investigación*
- *6. Prácticas de empresas*
- *7. Sin docencia*  Las asignaturas sin docencia se benefician de descuentos en el cálculo de las tasas

académicas.

- 8. *Actividades / asignaturas reconocidas*
- 9. *Suficiencia investigadora*
- *10. Trabajo de Investigación de Doctorado*
- *11. Créditos de Humanidades*  Son asignaturas de humanidades que se incorporan en el expediente mediante el producto CREDHUM de la Universidad Carlos III de Madrid.
- *12. Sin valor académico*

Las asignaturas con esta característica se tratan como asignaturas normales pero no aparecen en los certificados. Tampoco se incluye la calificación en el cálculo de la media del expediente.

- *13. Tesis de Master*
- *14. ¿?*
- *15. Prueba de Idioma de UCIII, tienen tratamiento tipo 3 y se pueden automatricular.*

### *4.3. Tipos de estudios*

En este mantenimiento se realizará el alta, modificación, baja o consulta de los diferentes tipos de estudios. El tipo de estudios se utiliza para definir tasas académicas genéricas. En los planes de estudio, el tipo de estudios también determina las clases de asignatura que se pueden definir.

Puede haber tipos de estudio que no se asocian a planes de estudio. Por ejemplo el tipo de estudio 9 se utiliza solamente para definir las tasas académicas que se aplican en las pruebas de acceso para mayores de 25.

Existen algunos valores predefinidos. El tipo 1 se asocia a planes de estudios de primer ciclo, el 2 para los de primer y segundo ciclo y el 3 para los de tercer ciclo. Las clases de asignatura asociadas al primer y segundo ciclo son: troncal, obligatoria, opcional, libre elección y complementos de formación. En planes de tercer ciclo, las clases permitidas son: fundamental, metodológica, afín, investigación y complementarias.

Las clases de asignatura se agrupan en conjuntos que están definidos en el mantenimiento de 'Clases de Asignaturas'.

### *4.4. Tipos de asignatura especiales*

En este mantenimiento se realizará el alta, modificación, baja o consulta de los diferentes tipos de asignatura especiales. A cada tipo de asignatura deberá asociársele uno de los tipos de fin de estudios aquí definidos (o cero, indicando que la asignatura no es de fin de estudios).

Para el correcto funcionamiento de fin de estudios en Sigma, deberán definirse por defecto los siguientes valores:

- 1.- Tesinas
- 2.- Exámenes de grado
- 3.- Proyectos final de carrera
- 4.- Tesis doctorales
- 5.- Suficiencia investigadora

Simplemente se codifican los diferentes valores asociando una descripción a cada tipo de fin de estudios.

### *4.5. Tipos de calendario*

En este mantenimiento se realizará el alta, modificación, baja o consulta de los diferentes tipos de calendario académico existentes en la universidad. Simplemente se codifican los diferentes valores asociando una descripción a cada tipo de calendario.

### *4.6. Años académicos*

En este mantenimiento se realizará el alta, modificación, baja o consulta de los diferentes años académicos, donde, además de gestionar la información asociada a cada año académico, se relacionan los diferentes parámetros de la universidad que son necesarios para ciertos procesos de sigm@, y que se definen por año y semestre (año académico).

El primer valor a asociar al año académico es la universidad, que deberá haberse dado de alta previamente en el correspondiente mantenimiento. Seleccionaremos el valor en cuestión mediante la lista desplegable asociada al campo, indicando qué universidad hace uso de la aplicación.

Se informarán además las fechas de inicio del año académico, de matrícula y del curso de mayores de 25. La fecha de fin del año se obtiene a partir de la fecha de inicio del siguiente, así que será necesario tener normalmente definido el año académico siguiente.

Se indicará también si en este año académico la aplicación será bilingüe y, opcionalmente, observaciones.

En cuanto a los parámetros que debemos informar cada año académico, se han agrupado en función del módulo al que están relacionados:

### **TASAS:**

Código de domiciliación bancaria : constituido por dos dígitos (AA) que forman parte de la ráfaga bancaria que identifica cualquier movimiento de tasas. Estos dos dígitos se pueden cambiar cada año permitiendo agrupar los movimientos por año académico. El formato de la ráfaga bancaria esta formado por 4 números de casación y lo encontramos en el **abonaré** emitido en los pagos por domiciliación bancaria

#### Ref: XXXX.XXXXXXXX Td: AAXXX

donde AA será el código de domiciliación bancaria.

### **EXPEDIENTES:**

- Número mínimo de asignaturas a convalidar: Valor utilizado en el cierre de actas de convalidación. Cuando se trate de una convalidación "para acceso", o sea, que dé acceso al alumno para que pueda matricularse, (tipos de acceso 5 ó 9), en el cierre del acta de convalidación se comprueba que las asignaturas convalidadas cumplan un número mínimo cuyo valor se indica en este campo. Si se han convalidado como mínimo tantas asignaturas como marca este parámetro, se dará acceso al alumno, denegándosele en caso contrario. En este último caso, no se cerrará el acta de convalidación.
- Número mínimo de créditos a convalidar: Utilizado en el cierre de actas de convalidación. Almacena el mínimo de créditos que deben serle convalidados a un alumno para que le sea concedido el acceso. Esta comprobación únicamente se realiza cuando la concesión de la convalidación debe dar acceso al alumno (tipos de acceso 5 ó 9).
- Convalidación centralizada: Indica si las resoluciones de convalidaciones se resuelven de forma centralizada o no. Centralizada: Las solicitudes de convalidación son resueltas por una única Junta de convalidación, a lo sumo una junta por tipo de estudios, pero en ambos casos el acta de convalidación relacionará todos los centros tratados. No centralizada: Las resoluciones son tomadas por *n* juntas. En la impresión del acta de convalidación saldrán tantas actas como centros distintos se hayan tratado.
- Conservación de notas en la convalidación de especialidad: Si se marca este indicador, al crear el expediente resultante del proceso, se traspasan a las asignaturas del mismo, las notas y calificaciones de las asignaturas del expediente origen. En caso contrario, en el expediente creado se marca directamente la asignatura con la calificación "convalidada".
- Pago convalidación de especialidad: Relacionado con la Convalidación de especialidad. En tiempo de matrícula y en función de lo indicado aquí, el alumno deberá o no pagar tasas según el nodo hasta el que haya convalidado.
- Necesita preinscripción: Utilizado al procesar convalidaciones de especialidad. Si se marca este indicador la convalidación de especialidad debe ir "acompañada" de la concesión de un acceso por preinscripción para que el expediente creado sea tenido en consideración en tiempo de matrícula. El tipo de acceso al centro de esta convalidación de especialidad será 1, preinscripción. Si el acceso por preinscripción ha sido concedido antes de la convalidación de especialidad, tambien se habrá tenido en cuenta la necesidad de un proceso adicional en función de un parámetro almacenado en asoc\_acceso\_via, quedando, según el valor de este parámetro, bloqueada la matrícula a la espera de dicho proceso adicional.

Si no se marca la opción, no es necesaria la preinscripción para que el alumno pueda matricularse. El expediente creado tiene el tipo de acceso 7, convalidación de especialidad.

### **ACCESOS:**

- Forma de acceso: Indica de qué manera se gestiona el acceso por preinscripción, deberemos indicar *G* (por grupos y subgrupos) o *V* (por vías).
- Forma de reasignación: Campo relacionado con los procesos de reasignaciones de opciones de preinscripción. Los valores posibles son 1, por petición y 2, por asignación. Por petición significa que de las plazas disponibles despúes de la matrícula, la universidad emite un listado. Los alumnos que lo desean solicitan un cambio de opción de preinscripción que se resuelve pudiendo concederse o no. En cambio, por asignación, la lista de plazas disponibles es enviada al Organismo Centralizador que es quien decide las reasignaciones, remitiéndolas a cada universidad para que tramite, para cada alumno afectado, el cambio de opción.
- Tipo evaluación Mayores 25: Indica el sistema de evaluación de pruebas de mayores de 25 años: los posibles valores son 1(Introducción de calificación global)

2(Introducción de calificaciones parciales y obtención automática de la global) y 3(Introducción de calificaciones parciales y obtención automática de la global. Las parciales son excluyentes. Si no se supera la primera prueba no puede presentarse a la siguiente).

- Mayores 25 restan plaza: Indicador que marca si los mayores de 25 años, al matricularse, restan plazas de preinscripción.
- Anonimato: Indica si se utiliza o no código de anonimato en las pruebas de acceso de mayores de 25 años.
- Superar plazas disponibles: Cada opción de preinscripción tiene cierto número de plazas disponibles. Mediante este campo se indica si puede superarse el número de plazas disponibles al realizar las reasignaciones.

### **EXÁMENES:**

• Rompe actas por especialidad: Indica si el listado de actas de exámenes, rompe actas, o está agrupado, por especialidad o no.

### **MATRICULACIÓN:**

- No presentado consume convocatoria: Indica si la calificación de no presentado (NP) consume o no convocatoria.
- Incompatibilidad de convocatoria: Indicador de incompatibilidad de convocatoria (Actualmente no se utiliza)
- Incompatibilidad matricula: Indicador de incompatibilidad de matrícula (Actualmente no se utiliza)
- Incompatibilidad de calificación: Indicador de incompatibilidad de calificación (Actualmente no se utiliza)
- Gestión de las convalidadas: Indicador que puede tomar varios valores en función del tipo de gestión de las convalidaciones que realice cada universidad. Este parámetro interviene en el cierre de actas de convalidación a efectos de la actualización de las tablas propias de convalidación y del expediente afectado. Los valores posibles son 1, 2 ó 3.

**1:** Las asignaturas, hitos y nodos convalidados se almacenan directamente en el expediente del alumno y éste no debe matricularse de ellas. Si, cuando se cierra el acta de convalidación, no existe expediente para el alumno, se crea. El alumno ha podido formalizar ya la matrícula de estas u otras asignaturas. Puede haber devolución de tasas cuando la asignatura ya ha sido matriculada. Se almacena de igual modo la información en las tablas de convalidación. Al finalizar el proceso se verifica el expediente. (reconstrucción de hitos)

**2:** En tiempo de matrícula se consideran las solicitudes de convalidación aunque todavía no estén resueltas. El alumno puede indicar al matricularse que tiene solicitada la convalidación de *n* asignaturas siendo ello considerado por matriculación a efectos de marcas en el expediente y de tasas (únicamente pagará las de convalidación). Si la convalidación se efectúa antes de la matrícula, la resolución de la convalidación no afecta al expediente quedando almacenada en las propias tablas de convalidaciones a la espera.

**3:** Si la convalidación se realiza antes de la matrícula, la resolución quedará almacenada en las propias tablas de convalidaciones a la espera. En tiempo de matrícula, aparecerán las asignaturas convalidadas pudiendo el alumno matricularse de las que quiera. Si la convalidación se realiza después de la matrícula, se actualizan únicamente las que estén matriculadas.

### **TÍTULOS:**

Los dos campos de títulos que aparecen en el mantenimiento de años académicos están actualmente obsoletos:

- Forma asignación N.R.U.
- Distribución de títulos

# *4.7. Duraciones docentes*

En este mantenimiento se realizará el alta, modificación, baja o consulta de las diferentes duraciones docentes permitidas en la universidad; anual, cuatrimestral, semestral... Simplemente se codifican los diferentes valores asociando una descripción a cada duración docente.

### *4.8. Conversión créditos - horas*

En este mantenimiento se realizará el alta, modificación, baja o consulta de los diferentes tipos de docencia que se pueden impartir en la universidad; teoría, prácticas, problemas... Para cada tipo de docencia se indica el factor de conversión de créditos a horas.

NOTA: *Si está implantada la gestión de planes docentes con el producto PDS, este mantenimiento solamente permite realizar consultas* 

Campos de la pantalla:

### *Tipo de Docencia*

Identificador numérico que identifica el tipo de docencia. El valor 1 y 2 están reservados para '*Teoría*' y '*Prácticas'* respectivamente.

### *Descripción*

Descripción o denominación del centro o departamento.

### *Horas*

Equivalencia en horas de 1 crédito del tipo de docencia.

### *Tipo de Docencia Padre*

Este campo es opcional. Permite definir una jerarquía entre los tipos de docencia. Cuando un tipo de docencia se puede descomponer en varios tipos de docencia específicos se establece una relación padre-hijo entre el tipo de docencia general y los tipos de docencia específicos.

Por ejemplo, el tipo de docencia '*Prácticas'* se puede descomponer en '*Prácticas de laboratorio*', '*Prácticas de aula*', etc. Por tanto, estos tipos específicos tendrán asociado el tipo de docencia '*Prácticas*' como padre.

Existe un tipo de docencia padre que se utiliza en tipos de docencia especiales para 'Campus Docente'.

NOTA: En el mantenimiento de asignaturas (PLES) se permitirá desglosar los créditos por cada uno de los tipos de docencia principales, es decir, sin tipo docencia padre definido.

### *4.9. Documentación de Trámites*

En este apartado se definen los documentos básicos requeridos en las diferentes tramitaciones se llevan a cabo en la gestión académica.

### *4.9.1 Documentos*

En este mantenimiento se realizará el alta, modificación, baja o consulta de los diferentes documentos que pueden exigirse en un trámite.

Campos de la pantalla:

#### *Código de documento*

Identificador numérico que identifica el documento. Se asigna automáticamente.

#### *Descripción*

Descripción del documento.

### *4.9.2 Trámites*

En este mantenimiento se realizará el alta, modificación, baja o consulta de los diferentes trámites que se gestionan en la universidad.

Campos de la pantalla:

#### *Código de trámite*

Identificador numérico que identifica el documento. Se asigna automáticamente.

#### *Nemo del trámite*

Descripción corta que identifica el trámite. Los valores permitidos se definen en TABLA\_DE\_TABLAS bajo el identificador *NEMO\_TRAMITE*.

### *Descripción*

Descripción del trámite.

### *4.9.3 Documentación de Trámites*

En este mantenimiento se asocia a cada trámite la documentación requerida. La documentación se puede particularizar por centro y plan.

Campos de la pantalla:

### *Trámite*

Lista 'desplegable' con los trámites definidos en el sistema. Obligatorio.

### *Centro*

Centro de la universidad. Opcional.

### *Plan*

Plan de estudios. Opcional.

#### *Documento*

Lista 'desplegable' con la lista de documentos disponibles.

### *Obligatorio*

Indica si el documento será obligatorio para cursar la tramitación o bien si es opcional.

# **5. Datos geográficos**

### *5.1. Países*

En este mantenimiento se realizará el alta, modificación, baja o consulta de las diferentes países y ciertas características necesarias para los procesos de la aplicación. Simplemente se codifican los diferentes valores asociando una descripción a cada país, que tendrá un código alfanumérico y uno numérico.

Además de las diferentes descripciones, debemos indicar si se incluye en las becas de régimen general, si tiene convenio para el seguro escolar y si pertenece a la C.E.E. (o Andorra).

### *5.2. Comunidades Autónomas*

En este mantenimiento se realizará el alta, modificación, baja o consulta de las diferentes comunidades autónomas del país. Simplemente se codifican los diferentes valores asociando una descripción a cada comunidad autónoma.

## *5.3. Provincias*

En este mantenimiento se realizará el alta, modificación, baja o consulta de las diferentes provincias en las que se divide el país. Simplemente se codifican los diferentes valores asociando una descripción a cada provincia.

### *5.4. Comarcas*

En este mantenimiento se realizará el alta, modificación, baja o consulta de las diferentes comarcas en las que se divide la comunidad autónoma. Simplemente se codifican los diferentes valores asociando una descripción a cada comarca.

### *5.5. Poblaciones INE*

En este mantenimiento se realizará el alta, modificación, baja o consulta de la información relacionada con las poblaciones indicadas en el Instituto Nacional de Estadística (I.N.E.) Simplemente se codifican los diferentes valores asociando una descripción a cada población.

### *5.6. Códigos postales*

En este mantenimiento se realizará el alta, modificación, baja o consulta de los códigos postales. Asociaremos a cada uno de los códigos postales una población, una localización, una comarca y un país.

Podremos repetir códigos postales, ya que hay poblaciones que comparten el mismo código.

La población debe haberse dado de alta en el mantenimiento de poblaciones INE. Podremos introducir directamente el código o pulsar el botón de consulta o *lookup*, que nos permitirá buscar en el correspondiente mantenimiento.

En el campo de localización siempre se copiará la descripción de la población, pero será posible modificarla para detallar, en caso de poblaciones con más de un código postal, a que zona o localización hace referencia el código.

Los campos de provincia, comarca y comunidad deberán haberse dado de alta previamente en los correspondientes mantenimientos. Seleccionaremos el valor en cuestión mediante la lista desplegable asociada a cada campo.

El país debe haberse dado de alta en el mantenimiento de países. Podremos introducir directamente el código o pulsar el botón de consulta o *lookup*, que nos permitirá buscar en el correspondiente mantenimiento.

### *5.7. Cambio de código postal*

En esta opción se permite cambiar todas las ocurrencias de un código postal antiguo por uno nuevo en todas las tablas donde aparezca el código postal antiguo. Para poder realizar el cambio se deben cumplir las siguientes condiciones:

- 1. El código postal antiguo y nuevo existen en el mantenimiento de códigos postales.
- 2. El código postal nuevo no ha sido utilizado todavía en ninguna tabla. La razón de esta condición es permitir deshacer el cambio en el caso de que nos equivoquemos al informar alguno de los dos códigos postales.
- NOTA *La lista de tablas y campos donde se debe realizar el cambio, se obtiene del fichero DGESDefinicionIntegridad.xml donde se definen las reglas de integridad referencial del producto DGES.*

# **6. Datos personales**

### *6.1. Personas*

En este mantenimiento se realizará el alta, modificación, baja o consulta de los datos personales de los alumnos de la universidad. No se permite realizar bajas en el mantenimiento de personas.

Si se realiza un alta, debemos introducir, en primer lugar, el DNI o pasaporte de la persona. Seguidamente, se informará los apellidos y nombre de la persona, el correo electrónico, el N.U.S.S. (Número de usuario de la seguridad social) y el sexo, de la persona en cuestión. Igualmente, indicaremos el domicilio habitual: el teléfono, la dirección y el código postal. Para ello podremos introducir directamente el código postal o pulsar el botón de consulta o *lookup*, que nos permitirá buscar en el correspondiente mantenimiento. En este caso, será posible también introducir el código postal 99999, de manera que el programa nos permitirá informar la descripción de la provincia y del país, para direcciones en el extranjero.

Se informará si la persona permite que se realice la difusión de los datos de su domicilio y la domiciliación bancaria. El password o contraseña se podrá introducir pero no se visualizará, salvo en la opción consulta para perfiles de usuario autorizados (vease anexo).

Deberemos además informar los datos de nacimiento de la personas: la fecha y el código postal, que también podremos introducir directamente o pulsar el botón de consulta o *lookup*, que nos permitirá buscar en el correspondiente mantenimiento. El funcionamiento es idéntico al código postal anterior.

Si nos encontramos en un alta, el código de N.I.P. y N.I.A. del alumno se asignarán de forma automática.

### *Control de Duplicados*

En este mantenimiento está habilitado un mecanismo de control de duplicados para NO PERMITIR dar de alta a personas que cumplan alguna de las siguientes dos condiciones:

- 1 Si ya existe el DNI para una persona registrada.
- 2 Si existe una persona con el mismo nombre y apellidos.

Adicionalmente, se utilizará la fecha de nacimiento como soporte a la decisión de si el ALTA que estamos realizando se trata de la misma persona o no que la que ya existe en **PERSONAS** 

En caso de aviso de DUPLICADO, el usuario administrador podrá decidir si desea grabar el duplicado o no. Para más información, véase anexo "Configuración de Control de Duplicados".

La baja física solamente está disponible si no está habilitado del control de duplicados.

# *6.2. Profesores / P.A.S.*

En este mantenimiento se realizará el alta, modificación, baja lógica, reactivación o consulta de los diferentes profesores y personal de administración y servicio de la universidad.

Si se realiza un alta, debemos introducir, en primer lugar, el código de profesor que se le ha asignado. El código puede tener hasta 4 dígitos excluyendo el valor 9999.

Se puede configurar la posibilidad de obtener un código de profesor nuevo automáticamente según uno de los siguientes criterios:

- 1. El valor máximo asignado + 1.
- 2. El primer código disponible a partir de un código concreto.

Seguidamente, introduciremos el departamento al que pertenece el profesor, el cual deberá haberse dado de alta previamente en el correspondiente mantenimiento. Seleccionaremos los valores en cuestión mediante la lista desplegable asociada a los campos. Este campo está en desuso debido a que un profesor puede pertenecer a varios departamentos. Opcionalmente se puede introducir el centro al que pertenece el P.A.S.

Se informará además si es docente o no, DNI, sexo, nombre y los apellidos de la persona (profesor o P.A.S.) en cuestión. Igualmente, indicaremos el domicilio habitual: el teléfono, la dirección y el código postal. Para ello podremos introducir directamente el código postal o pulsar el botón de consulta o *lookup*, que nos permitirá buscar en el correspondiente mantenimiento. En este caso, será posible también introducir el código postal 99999, de manera que el programa nos permitirá informar la descripción de la provincia y del país, para direcciones en el extranjero.

Deberemos además informar los datos de nacimiento del profesor: la fecha y el código postal, que también podremos introducir directamente o pulsar el botón de consulta o *lookup*, que nos permitirá buscar en el correspondiente mantenimiento. El funcionamiento es idéntico al código postal anterior.

Se asigna un campo de usuario que permitirá al profesor acceder a aplicaciones como CDS (Campus Docente).

El N.I.U. es el número de identificación universitario y lo asigna el sistema. Este campo es equivalente al N.I.A. de los alumnos.

El password o contraseña se podrá introducir pero no se visualizará, salvo en la opción consulta para perfiles de usuario autorizados (vease anexo).

### *6.3. Asignación de contraseñas*

Este procedimiento realiza la asignación de contraseñas automáticamente. Existen cuatro posibles maneras de generar automáticamente estas palabras de paso:

- 1. Asignará un número aleatorio como nueva contraseña.
- 2. Asignará la fecha de nacimiento DDMMAAAA como nueva contraseña.
- 3. Asignará el NIP del alumno como nueva contraseña.
- 4. Asignará una nueva contraseña a los alumnos que aparezcan en la tabla auxiliar PALPAS\_ALUMNO.

Tabla PALPAS\_ALUMNO Columna NIP\_ALUMNO Columna PALPAS (Nueva contraseña) Columna FECHA\_CARGA (Indica la fecha en que se asignó la contraseña) En las tres primeras opciones se puede restringir la petición con dos criterios adicionales:

- 1. Se excluyen los alumnos que ya tienen contraseña.
- 2. Se restringe la asignación de contraseña solamente a los alumnos que hayan matriculado primer curso en el año académico indicado.

### *6.4. Cargos*

En este mantenimiento se realizará el alta, modificación, baja o consulta de las diferentes cargos universitarios. Simplemente se codifican los diferentes valores asociando una descripción a cada cargo. Para la aplicación de certificados, y cualquiera en general, se mantendrán los cargos de todas las personas autorizadas a firmar los documentos y / o dar fe de lo que en ellos se indique.

Los cargos pueden ser específicos de un centro o cargos con carácter general si se indica centro 0.

### *6.5. Personas / Cargo*

En este mantenimiento se asocia un cargo a una persona (profesor o P.A.S.). Si el ámbito del cargo es toda la universidad se escogerá el valor 0 en los campos centro, estudio y plan. En otro caso se podrá discriminar el cargo por cualquiera de los campos: centro, estudio o plan.

El cargo escogido deberá haberse dado de alta previamente en el correspondiente mantenimiento de cargos. Seleccionaremos el valor en cuestión mediante la lista desplegable asociada al campo. Para seleccionar un profesor (o P.A.S.): podremos introducir directamente el código o pulsar el botón de consulta o *lookup*, que nos permitirá buscar en el correspondiente mantenimiento.

# **7. Datos del MEC**

## *7.1. Universidades MEC*

En este mantenimiento se realizará el alta, modificación, baja o consulta de las diferentes universidades, tal y como las tiene codificadas el Ministerio (MEC).

Además de informar las descripciones, deberemos introducir la dirección completa.

Campos de la pantalla:

### *Universidad*

Codificación de la universidad española según el MEC. El código es de dos cifras.

Actualmente el valor 90 está reservado para indicar universidad extranjera en la aplicación de accesos (ACCS).

### *Naturaleza*

En el campo naturaleza se indica si la universidad es pública o privada.

### *Código Postal*

Para informar el código postal, podremos introducir directamente el código o pulsar el botón de consulta (*lookup)*, que nos permitirá buscar en el correspondiente mantenimiento. En este caso, será posible también introducir el código postal 99999, de manera que el programa nos permitirá informar la denominación de la localidad y el país, para direcciones del extranjero.

### *C.I.F*

Número de identificación fiscal de la universidad.

### *7.2. Centros universidades MEC*

En este mantenimiento se realizará el alta, modificación, baja o consulta de los centros de las diferentes universidades, tal y como los tiene codificados el Ministerio (MEC).

Seleccionaremos la universidad a la que pertenece el departamento, que deberá haberse dado de alta previamente en el correspondiente mantenimiento. Seleccionaremos el valor en cuestión mediante la lista desplegable.

Introduciremos también las descripciones y la dirección completa, ya que puede ser diferente que la de la universidad. Para informar el código postal, podremos introducir directamente el código o pulsar el botón de consulta o *lookup*, que nos permitirá buscar en el correspondiente mantenimiento. En este caso, será posible también introducir el código postal 99999, de manera que el programa nos permitirá informar la descripción de la provincia y del país, para direcciones en el extranjero.

### *7.3. Estudios MEC*

En este mantenimiento se realizará el alta, modificación, baja o consulta de los diferentes códigos de estudios o títulos tal y como los tiene codificados el Ministerio (MEC). Simplemente se codifican los diferentes valores asociando una descripción a cada código de estudio MEC, que será de longitud 11.

Aparecen también los siguientes campos adicionales en la Universidad de Valladolid:

### *Código rama*

Se debe seleccionar uno de los siguientes valores:

'H' (Humanidades)

- 'J' (Sociales y Jurídicas)
- 'S' (Salud)<br>'X' (Experin
- (Experimentales)
- 'T' (Técnicas)<br>'P' (Títulos pro
- (Títulos propios)

### *Tipo de Título*

Se podrá seleccionar uno de los tipos de título definidos en el módulo de títulos.

### *Renovado*

Indica si se trata de enseñazas renovadas o no.

### *Estudios MEC*

Código del MEC para la sección de Títulos. Este campo es necesario porque a veces el código de estudio utilizado no coincide con el identificado empleado en este mantenimiento.

### *7.4. Decodificación de tipos título*

En este mantenimiento se realizará el alta, modificación, baja o consulta de las diferentes decodificaciones de los tipos de título. Aquí se asocia un margen de códigos de estudio / título M.E.C a un tipo de título.

Introduciremos los márgenes de códigos de estudios (desde – hasta) y a continuación indicaremos el tipo de título, que deberá haberse dado de alta previamente en el correspondiente mantenimiento. Seleccionaremos el valor en cuestión mediante la lista desplegable.

### *7.5. Departamentos MEC*

En este mantenimiento se realizará el alta, modificación, baja o consulta de los departamentos de las diferentes universidades, tal y como los tiene codificados el Ministerio (MEC). Simplemente se codifican los diferentes valores asociando una descripción a cada departamento MEC. Previamente seleccionaremos la universidad a la que pertenece el departamento, que deberá haberse dado de alta previamente en el correspondiente mantenimiento. Seleccionaremos el valor en cuestión mediante la lista desplegable.

Si no se conoce la codificación de los departamentos según el Ministerio de Educación y Ciencia, se puede utilizar una codificación arbitraria que decida la propia Universidad.

# **8. Parámetros generales**

### *8.1. Lenguas oficiales*

En este mantenimiento se realizará el alta, modificación, baja o consulta de las diferentes lenguas oficiales existentes en el país. Simplemente se codifican los diferentes valores asociando una descripción a cada lengua oficial.

En realidad se asigna un código a un conjunto de lenguas que coexisten en una zona geográfica. Por ejemplo, castellano y catalán, castellano y vasco...

### *8.2. Tipos de Motivo*

En este mantenimiento se realizará el alta, modificación, baja o consulta de los diferentes tipos de motivo por los que se realiza algún tipo de acción en un proceso de la aplicación. Simplemente se codifican los diferentes valores asociando una descripción a cada tipo de motivo.

Los tipos de motivo están predeterminados a los siguientes valores:

- 1 'Rechazo devolución de tasas'
- 2 'Aceptación devolución de tasas'
- 3 'Diferencias de cuadre de caja'
- 4 'Reapertura de acta ya cerrada'
- 5 'Denegación cambio opción de preinscripción'
- 6 'Reapertura de expedientes'
- 7 'Denegación de becas'
- 8 'Duplicados de títulos'
- 9 'Destrucción de títulos'
- 10 'Anulación matricula de Oficio'
- 11 'Baja administrativa en MAT.'
- 12 'Anulación cambio preinscripción'
- 13 'Anulación de movimientos'
- 14 'Anulación matrícula TCS'
- 15 'Motivo de no pago de tasas'
- 16 'Reactivación de matriculas'
- 17 'Denegación traslados'
- 18 'Errores pagos en domiciliación'
- 19 'Error de recalculo'
- 21 'Asignación manual de títulos'
- 22 'Acuse de recibo'
- 23 'Introducción manual de títulos'
- 30 'Introducción manual de pagos'
- 31 'Devolución manual de pagos'
- 32 'Apertura de expediente'
- 40 'Incompatibilidad de matrícula'

### *8.3. Motivos*

En este mantenimiento se realizará el alta, modificación, baja o consulta de los diferentes motivos por los que se realiza alguna acción. Simplemente se codifican los diferentes valores asociando una descripción a cada motivo. Previamente deberemos seleccionar el tipo de motivo, que deberá haberse dado de alta en el correspondiente mantenimiento. Seleccionaremos el valor en cuestión mediante la lista desplegable.

### *8.4. Localización de ficheros*

En este mantenimiento se realizará el alta, modificación, baja o consulta de las diferentes localizaciones de ficheros que va a usar sigm@ para generar archivos o bien donde van a localizarse algunos ficheros que la aplicación debe procesar (cintas de tasas...)

Introduciremos:

### *Aplicación*

Nombre de la aplicación propietaria del fichero. Ejemplo: ACCS, TAS, MATS, etc. Este valor determina bajo que aplicación mostrará el gestor de ficheros de navegación este fichero. Si el fichero no se genera en el directorio de listados o de logs de ninguna aplicación, entonces se informará el valor **APL**.

### *Carpeta*

Nombre de la carpeta en la que aparecerá el fichero cuando se consulte en el gestor de ficheros. Si el fichero no se genera en el directorio de listados o de logs de ninguna aplicación, entonces se informará el valor **CARPETA**.

### *Fichero*

Nombre del fichero por el cual es identificado.

### *Localización*

Camino (o *path)*, con la correcta sintaxis en función del sistema operativo donde está instalada la aplicación.

### *8.5. Tipos de residencia*

En este mantenimiento se realizará el alta, modificación, baja o consulta de los diferentes tipos de residencia contemplados por la universidad. Simplemente se codifican los diferentes valores asociando una descripción a cada tipo de residencia.

### *8.6. Tipos de transporte*

En este mantenimiento se realizará el alta, modificación, baja o consulta de los diferentes tipos de transporte. Simplemente se codifican los distintos valores asociando una descripción a cada tipo de transporte. Ésta es una información útil para el tratamiento de becas.

### *8.7. Cabecera de tablas*

En este mantenimiento se realizará el alta, modificación, baja o consulta de los diferentes formatos que debe tener cada subtabla contenida en la tabla de tablas, donde se definen diferentes parámetros globales de la aplicación. Aquí realizamos el diseño de esas tablas, definiendo los distintos campos.

Para cada tabla podemos definir varios campos, cuya información a mantener será:

- Campo : 'E'lemento, 'A'lfanumérico, 'N'umérico.
	- Orden : 1 .. n.
		- 1 campo de tipo alfanumérico (E1), "elemento" obligatorio, que será la
		- clave de los registros de la tabla.
			- Hasta 4 campos de tipo alfanumérico (A1 .. A4).
		- Hasta 4 campos de tipo numérico (N1 .. N4).
		- NOTA El tipo que se menciona aquí es el tipo de almacenamiento.
- Título o nombre.
- Descripción.
- Tipo (subtipo): Cada campo tiene su propio tipo de almacenamiento, que puede ser alfanumérico / numérico, pero tiene también un tipo extra o "subtipo" que indicará la forma de ver el dato de ese campo :

- En campos con tipo de almacenamiento alfanumérico podemos guardar datos que trataremos como subtipos :

- 'D'escripción multiidioma (solamente con el alfanumérico\_1)
- 'A'lfanumérico
- 'E'ntero
- 'R'eal
- 'F'echa
- 'B'ooleano

- En campos con tipo de almacenamiento numérico únicamente podemos guardar datos que trataremos como subtipo :

- 'E'ntero
- 'R'eal
- Tamaño:

- en campos con subtipo alfanumérico el tamaño será entre 1 y 100 caracteres de longitud.

- en campos con subtipo entero el tamaño será 1, 2 ó 4, es decir, entero "byte", "small" ó "long"

- en campos con subtipo real el tamaño será 4 ó 8, es decir, real "float4" ó "float8"
- en campos con subtipo fecha el tamaño será 20, es decir, 20 caracteres
- en campos con subtipo booleano el tamaño será 1 carácter
- Atributos.

## *8.8. Tabla de tablas*

Mediante este proceso se realiza el mantenimiento de la tabla TABLA\_DE\_TABLAS. Aquí se van a mantener las diferentes tablas como si se tratase de tablas totalmente independientes, es decir, con una estructura propia y que mantienen una serie de parámetros globales para que cada universidad configure el funcionamiento de la aplicación.

Los campos de la tabla donde se realizará el mantenimiento serán variables, en función de si tienen información asociada en la tabla CABECERA DE TABLAS. Asimismo, a cada campo se le asocia el título correspondiente, según se indica en CABECERA DE TABLAS para la tabla a mantener.

Deberemos seleccionar previamente la tabla a mantener, que se habrá dado de alta en el mantenimiento de cabecera de tablas. Seleccionaremos el valor en cuestión mediante la lista desplegable.

## *8.9. Situaciones Docentes*

En este mantenimiento se especifican las distintas situaciones docentes en que se puede encontrar un profesor. Las situaciones docentes se utilizan en la inscripción de asignaturas de fin de estudios (tesis doctoral, trabajo de investigación, ...) para describir la situación docente del director o tutor. Por ejemplo: Excedencia por cuidado de familiar.

Actualmente este campo está en desuso.

## *8.10. Agrupaciones de Tablas*

Este mantenimiento permite definir grupos genéricamente (código y descripción) que se pueden asociar en el mantenimiento de cabecera de tablas.

El objetivo de estas agrupaciones es poder definir grupos de tablas de entre todas las definidas en cabecera de tablas que tienen cierta afinidad con una aplicación de SIGMA. Una vez definido el grupo, se puede habilitar en la aplicación en cuestión una opción que permita mantener las tablas del grupo sin tener que recurrir a la opción 8.8 de DGES.

Ejemplo: La agrupación CERS agrupa todas las tablas que sirven para realizar la puesta en marcha del producto CERS de Gestión Académica.

### *8.11. Clases de Asignatura*

Este mantenimiento permite definir las clases de asignatura que se podrán definir en los diferentes tipos de estudio (diplomatura, licenciatura, doctorado, grado y posgrado). La clase de asignatura indica el nivel formativo de la asignatura para un plan de estudios determinado. De manera que una asignatura que contiene elementos básicos para una titulación se considera de clase troncal u obligatoria mientras que si la asignatura es un elemento curricular complementario se considera optativa o de libre elección.

Pero las clases de asignatura no se asignan directamente a un tipo de estudios, en su lugar se crean conjuntos genéricos que agrupan varias clases de asignatura y son dichos conjuntos genéricos los que se asignan a los diferentes tipos de estudio.

Ejemplo:

Existirá un conjunto de clases que contendrá los valores (Troncal, Obligatoria, Libre Elección, Optativa y Complementos de Formación). Este conjunto estará asignado a los estudios de primer y segundo ciclo.

### *Conjunto de clases de asignatura*

La pantalla principal del mantenimiento consta de los siguientes campos:

### *Código de Conjunto*

Identificador numérico del conjunto.

### *Descripción*

Descripción o denominación del conjunto.

### *Descripción 2º idioma*

Descripción o denominación del conjunto en el segundo idioma.

### *Clases de asignatura relacionadas*

Desde la segunda pantalla o pestaña se podrán asignar clases de asignatura al conjunto que se está definiendo.

Campos:

#### *Clases de asignatura disponibles*

Lista desplegable que permitirá seleccionar una clase de asignatura definida en el sistema y que todavía no ha sido asignada al conjunto.

Actualmente algunos de los valores disponibles son:

- T Troncal
- O Obligatoria
- P Optativa
- L Libre Elección
- R Complementos de Formación
- M Metodológica
- F Fundamental
- A Afín
- I Investigación
- C Complementaria
- H Humanidades (uciii)
- N Nivelación (upf)
- B Formación Básica<br>E Prácticas Externas
- E Prácticas Externas<br>1 Prácticum \*
- 
- 1 Prácticum \*<br>2 Proyecto fin 2 Proyecto fin de carrera \*<br>3 Trabajo fin de grado
- Trabajo fin de grado

(\*) Estas clases de asignatura se utilizan para desglosar el mínimo de créditos total de la titulación para mostrarlo en el SET pero no se asignan como prelación clase en la definición de las asignaturas-arco del plan.

### *8.12. Cartas*

Mediante los mantenimientos de cartas se pueden personalizar el formato de los distintos tipos de cartas emitidos por las aplicaciones de SIGMA. Este menú consta de dos mantenimientos: tipos de carta y modelos de carta.

### *Tipos de Carta*

El mantenimiento de tipos de carta identifica la finalidad de la carta y los distintos campos o datos variables que se pueden "incrustar" en los modelos de carta. Este mantenimiento se ha concebido solamente para que el usuario consulte su información. En ningún caso deberá modificar los tipos de carta.

### *Modelos de Carta*

El mantenimiento de modelos permite al usuario crear o modificar el formato de las carta. Para crear un modelo de carta nuevo, se debe escoger en primer lugar el propósito de la carta, indicar un mnemotécnico que identifique el modelo y a continuación se podrá editar el contenido tal y como se haría con un editor de texto. En el pie de la zona de edición se muestran todas las operaciones disponibles en el editor:

- Cortar y pegar,
- Incrustar un logotipo,
- Establecer tipo de letra, tamaño,
- Incrustar los campos o datos variables asociados al tipo de carta,
- Etc.

### *8.13. Descripciones Multiidioma*

Mediante está opción se puede modificar las descripciones multiidioma en el idioma seleccionado sin tener que acceder al mantenimiento específico donde se define cada descripción.

En primer lugar se muestra la pantalla de selección donde se debe escoger la tabla de descripciones y el idioma. Opcionalmente se puede restringir la búsqueda por origen, código de descripción y descripción.

Campos de la pantalla de selección:

### *Taula*

Tabla de descripciones que se quiere modificar: DGES, PLES, …

### *Origen*

Algunas tablas de descripciones agrupan las descripciones por el origen de las mismas. Por ejemplo: Paises, Nacionalidades, Documentos.

### *Código*

Identificador de descripciones.

### *Descripción*

Valor de la descripción en el idioma de la sesión

### *Idioma a modificar*

Idioma en que se quiere modificar las descripciones.

#### Pantalla de Edición

Esta pantalla muestra la lista de descripciones seleccionadas mostrando las siguientes tres columnas:

### *Código*

Identificador de descripciones.

#### *Descripción en el idioma de la sesión*

Valor de la descripción en el idioma de la sesión. Este campo no es modificable.

#### *Descripción en el idioma de seleccionado*

Esta columna permite modificar las descripciones en el idioma seleccionado.

NOTA La grabación de descripciones de asignatura tienen un tratamiento especial tal y como pasa en el mantenimiento de asignaturas de PLES.

# **ANEXOS**

### *A. Parametrización de Menús*

Para autorizar el acceso a una opción es necesario insertar al menos un registro en la tabla OPC\_PERFIL.

Las tablas PARAMETRO\_LOGICA y PARAMETRO\_OPCION se utilizan para definir variantes en el comportamiento de la opción. A continuación se describen todas las variantes definidas en el producto de Datos Generales.

### *Permiso de Consulta o Sin Restricciones*

En todos los mantenimientos de Datos Generales se puede restringir los permisos del perfil de usuario para que solamente pueda realizar consultas. Para ello, el registro insertado en la tabla PARAMETRO\_OPCION debe contener el siguiente **valor**.

```
insert into parametro_opcion (id_apl, id_perfil, id_programa, 
                              nemo menu, opc num, id parametro,
                              valor, nivel traza, nombre log)
                       values ('DGES', perfil, programa, menú, 
                               opcion, 'idNav', 'initC', 0, '');
```
En la autorización sin restricciones de permisos se asignará el valor *'init'* en lugar de *'initC'*. El permiso sin restricciones permite realizar altas, bajas, modificaciones y consultas.

NOTA:: Otro mecanismo para restringir los permisos de perfil sobre una opción de menú es negar los permisos de alta, baja y modificación en la tabla OPC\_PERFIL (APS).

### *Mantenimiento de Personas*

Visualizar Password en Mto de Personas El campo *password* (contraseña) se muestra si existe el siguiente registro en PARAMETRO\_LOGICA con el valor 'S' o el perfil de usuario tiene definido un registro en PARAMETRO\_OPCION

```
insert into parametro_logica (id_programa, id_parametro, 
                              des parametro, valor defecto)
values ('MtoPersonas', 'gestionPswd', 'Password editable','S'); 
insert into parametro_opcion (id_apl, id_perfil, id_programa, 
                               nemo_menu, opc_num, id_parametro, 
                              valor, nivel traza, nombre log)
                       values ('DGES', perfil, 'MtoPersonas', 
                                'DGE04', 1, 'gestionPswd', 
                                'S', 0, '');
```
### *Mantenimiento de Profesores/PAS*

Visualizar Password en Mto de Profesores

El campo *password* (contraseña) se muestra si existe el siguiente registro en PARAMETRO\_LOGICA con el valor 'S' o el perfil de usuario tiene definido un registro en PARAMETRO\_OPCION

```
insert into parametro_logica (id_programa, id_parametro, 
                            des_parametro, valor_defecto) 
values ('MtoProfesores', 'gestionPswd', 'Password editable','S'); 
insert into parametro_opcion (id_apl, id_perfil, id_programa, 
                          nemo menu, opc num, id parametro,
valor, nivel_traza, nombre_log)
 values ('DGES', perfil, 'MtoProfesores', 
                            'DGE04', 2, 'gestionPswd', 
                            'S', 0, '');
```
### *Mantenimiento de Centros/Departamentos restringido a los datos de contacto*

El mantenimiento de Centros/Departamentos permite modificar los datos del centro o departamento y los datos de contacto (teléfono, fax, …) asociados al mismo. Es posible restringir este mantenimiento para que solamente permita modificar los datos de uno de los contactos del centro/dpto mediante el siguiente registro en PARAMETRO\_OPCION

```
insert into parametro_logica (id_programa, id_parametro, 
                                des_parametro, valor_defecto) 
values ('MtoCentrosDepartamentos', 'soloMtoContactoCentro', 'Mto 
de datos de contacto','S'); 
insert into parametro_opcion (id_apl, id_perfil, id_programa, 
                               nemo_menu, opc_num, id_parametro, 
                                valor, nivel_traza, nombre_log) 
                       values 
('DGES',perfil,'MtoCentrosDepartamentos', 'DGE01', 9, 
'soloMtoContactoCentro', contacto, 0, '');
```
El valor de contacto puede ser:

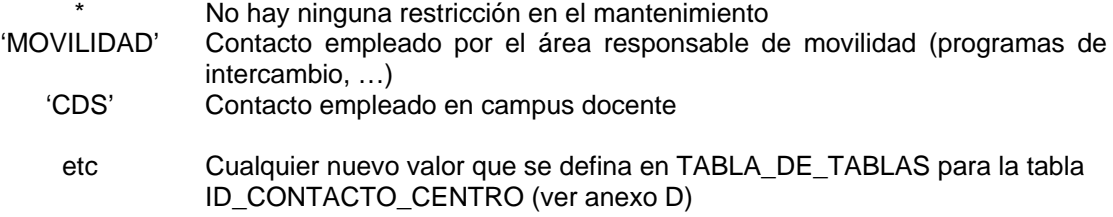

### *Mantenimiento de Centros/Departamentos restringido por tipo de centro*

El mantenimiento de Centros/Departamentos se puede restringir a uno o varios tipos de centro mediante el siguiente registro

insert into parametro\_logica ( id\_programa, id\_parametro,

```
 des_parametro, valor_defecto ) 
values ( 'MtoCentrosDepartamentos', 'tiposCentroPermitidos', 
          'Restringe los tipos de centro', '*' );
```

```
insert into parametro_opcion (id_apl, id_perfil, id_programa, 
 nemo_menu, opc_num, id_parametro, valor, nivel_traza, nombre_log) 
values ('DGES', perfil, 'MtoCentrosDepartamentos', 'DGE01', 9, 
         'tiposCentroPermitidos', tipos_centro, 0, '');
```
El valor de tipos\_centro puede ser:

- \* Permite mantener cualquier tipo de centro<br>Z Permite mantener centros de tipo 'Z'
- Permite mantener centros de tipo 'Z'
- … Se puede indicar cualquier tipo de centro definido en el maestro de tipos de centro.

### *B. Configuración del Control de Duplicados*

*El control de duplicados descrito en este documento solamente se aplica hasta la versión 2.1 del producto DGES. En posteriores versiones el control de duplicados está centralizado por el módulo GESPER del producto APS.* 

El control de duplicados se utiliza para NO PERMITIR dar de alta a personas que cumplan alguna de las siguientes dos condiciones:

- 1 Si ya existe el DNI para una persona registrada.
- 2 Si existe una persona con el mismo nombre y apellidos.

Adicionalmente, se utilizará la fecha de nacimiento como soporte a la decisión de si el ALTA que estamos realizando se trata de la misma persona o no que la que ya existe en tabla PERSONAS.

Como guía de actuación se consideran los siguientes casos en alta de PERSONAS:

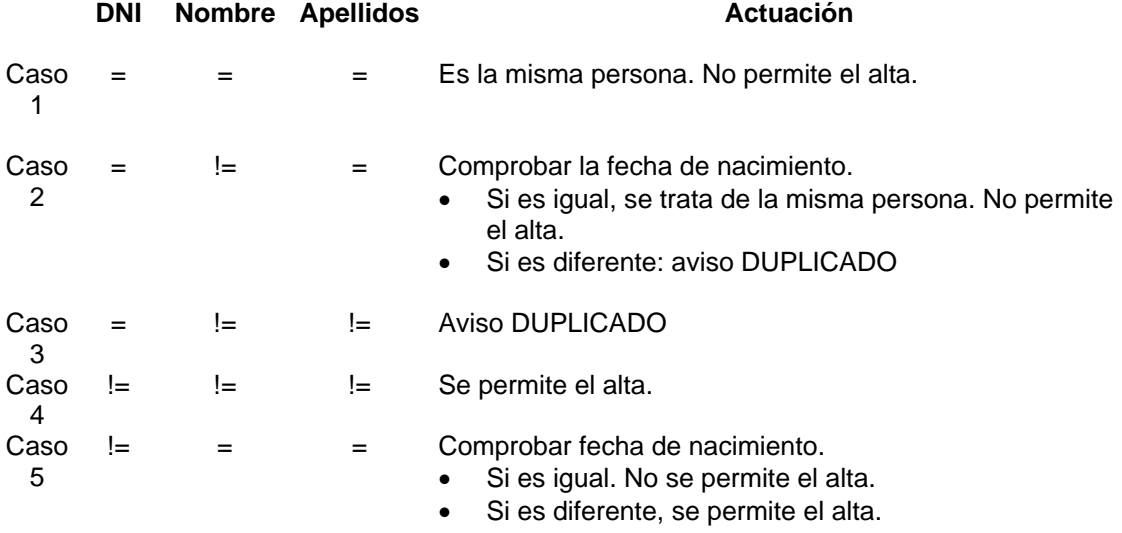

Si se trata de realizar una modificación, se realizan la mismas comprobaciones pero teniendo en cuenta que el NIP o NIU de la persona localizada es diferente a la que estamos modificando los datos.

En caso de aviso de DUPLICADO, el usuario administrador podrá decidir si desea grabar el duplicado o no.

### *Parametrización del control de duplicados*

Se activa el control de duplicados definiendo el siguiente parámetro en el mantenimiento de TABLA DE TABLAS:

#### **Campos Valores**

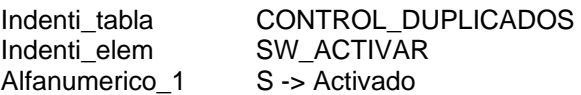

Otro valor -> Desactivado

### *Perfil de administrador del control de duplicados*

Cuando un usuario no pueda dar de alta una persona porque el control de duplicados detecta un conflicto o duplicado, el proceso de validación y grabación de los datos resolverá la incidencia grabando una traza en una tabla expresa para ello denominada TRAZA\_DUPLICADOS\_PERSONA. En ella grabará la aplicación, el identificador de usuario, el motivo del duplicado, la fecha en que se produce, el N.I.P. del ya existente (solo en modificación), y DNI, nombre y apellidos y fecha de nacimiento tanto de la persona existente en la base de datos como la persona que se desea dar de alta.

Si el usuario tiene la característica de administrador ( campo ADM\_GENERAL igual a 'S' en la tabla USUARIOS de Navegación ) podrá saltarse los controles de duplicidad.

# *C. Tablas de DGES*

A continuación se muestra la correspondencia entre los mantenimientos de DGES y las tablas de la base de datos SIGMA en las que se registra la información.

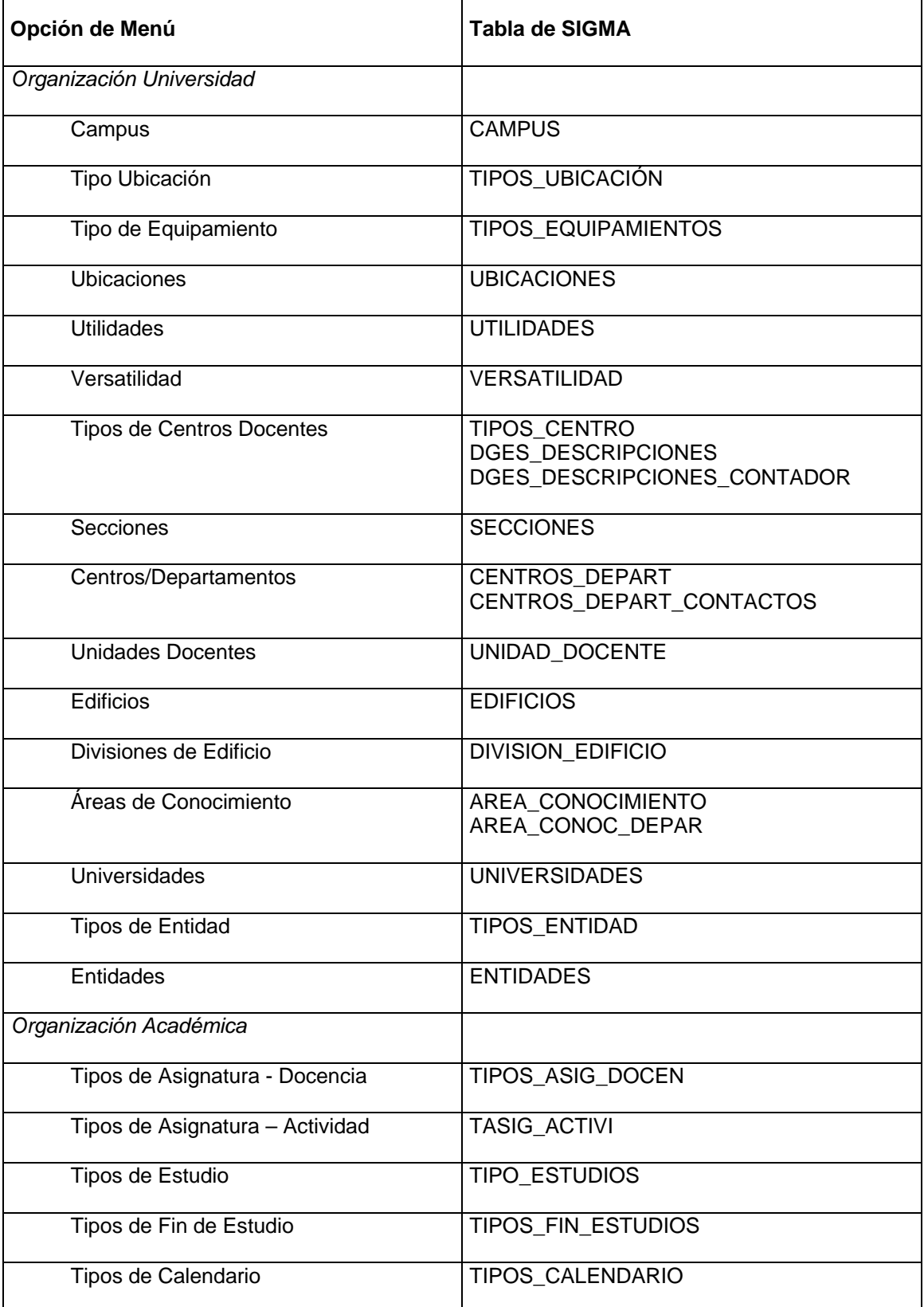

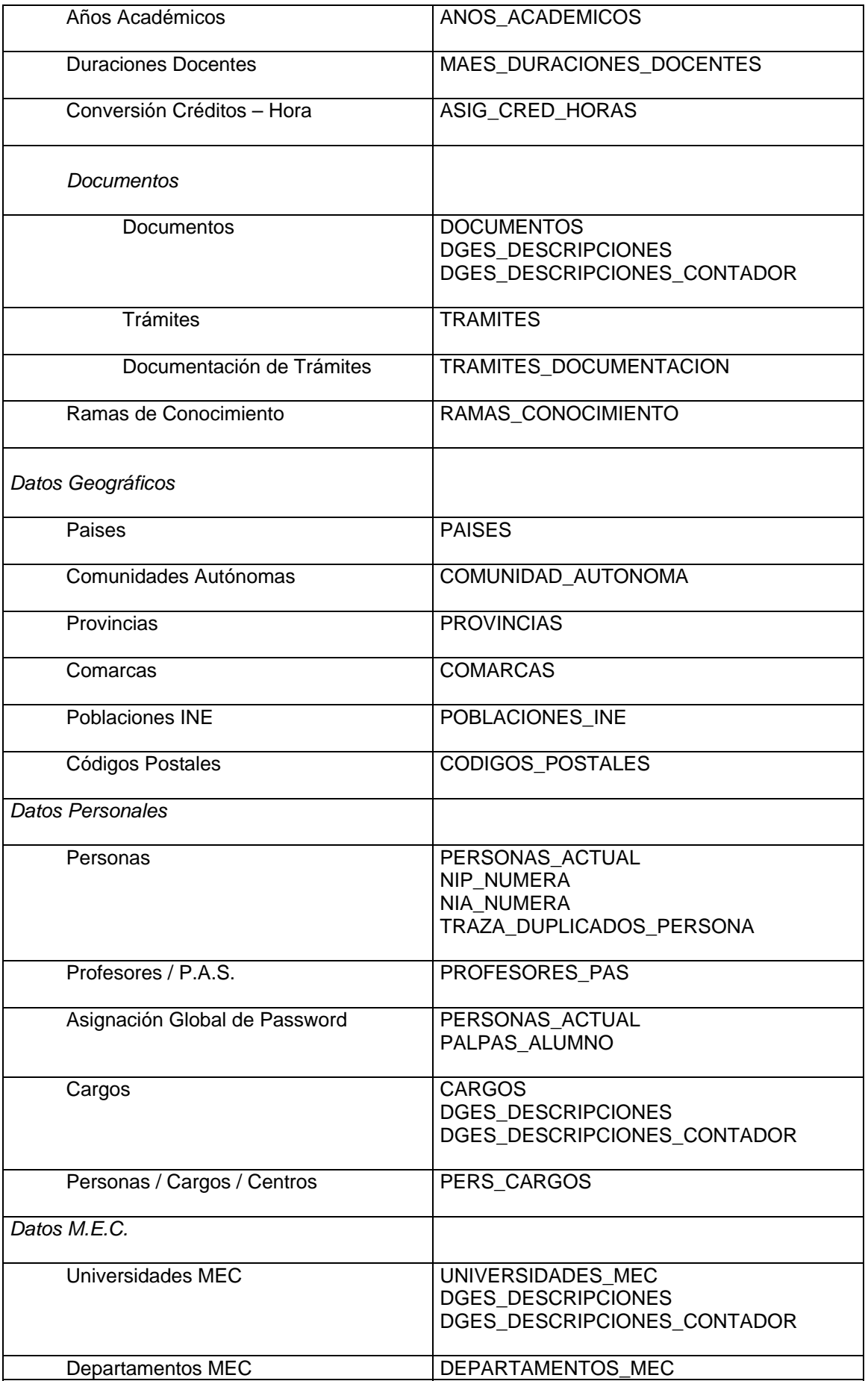

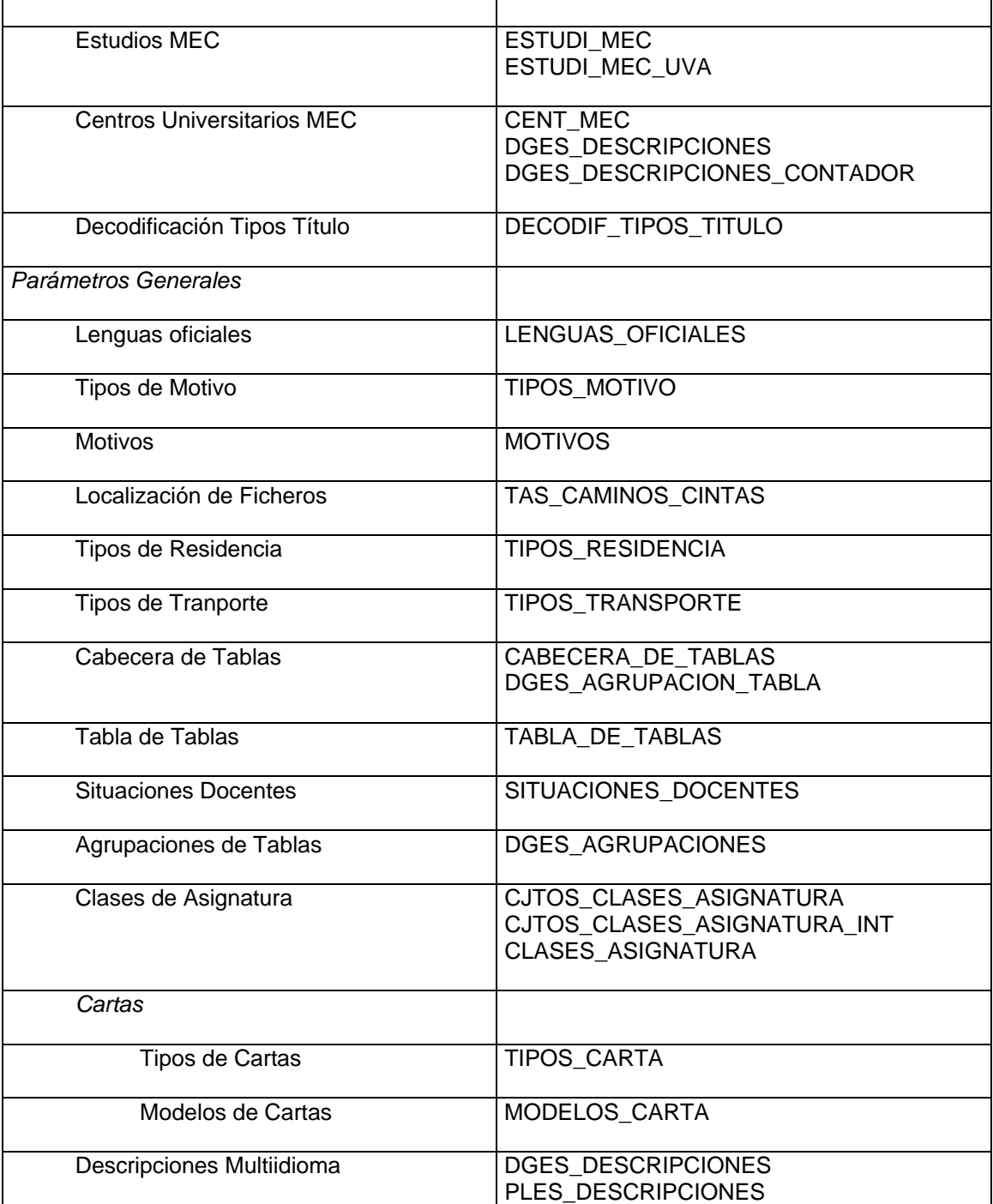

### *DGES\_DESCRIPCIONES*

Esta tabla contiene todas las descripciones multiidioma de las tablas maestras de Planes de Estudio.

### *Lista de campos*

#### cod\_des

Identificador de la descripción.

#### cod\_idioma

Campo alfabético de 10 posiciones que identifica el idioma. El código identifica el idioma (ISO-639) y el país (ISO-3166) separados por un punto ('.').

Ejemplos de códigos de idiomas:

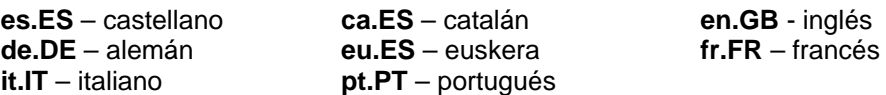

#### origen

Este campo numérico indica de que tabla procede la descripción que contiene. Los valores posibles son:

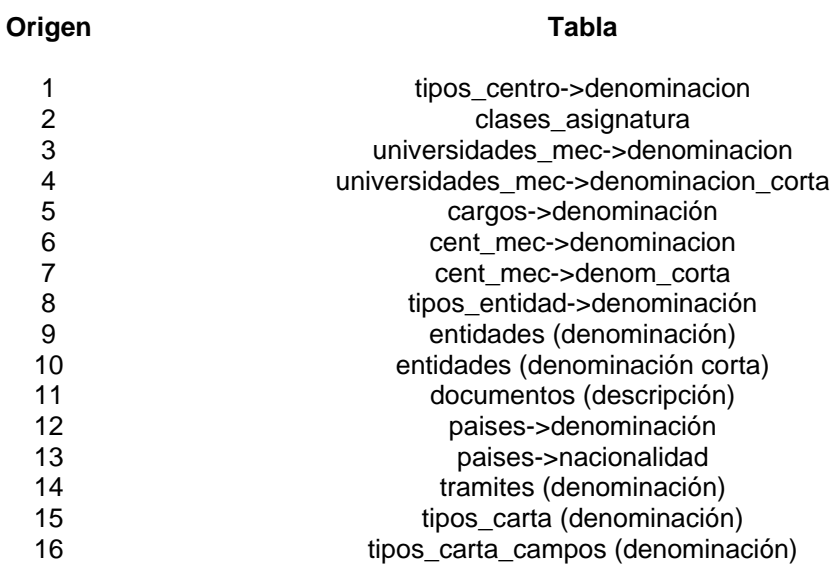

### descripcion

Campo alfanúmerico que puede contener descripciones de 240 posiciones como máximo.

### indbaja

Indicador de baja lógica (no se usa).

# *D. Parámetros Generales de DGES*

En la opción *'Mantenimiento de Tabla de Tablas*' podemos encontrar las siguientes tablas relacionadas con el producto DGES.

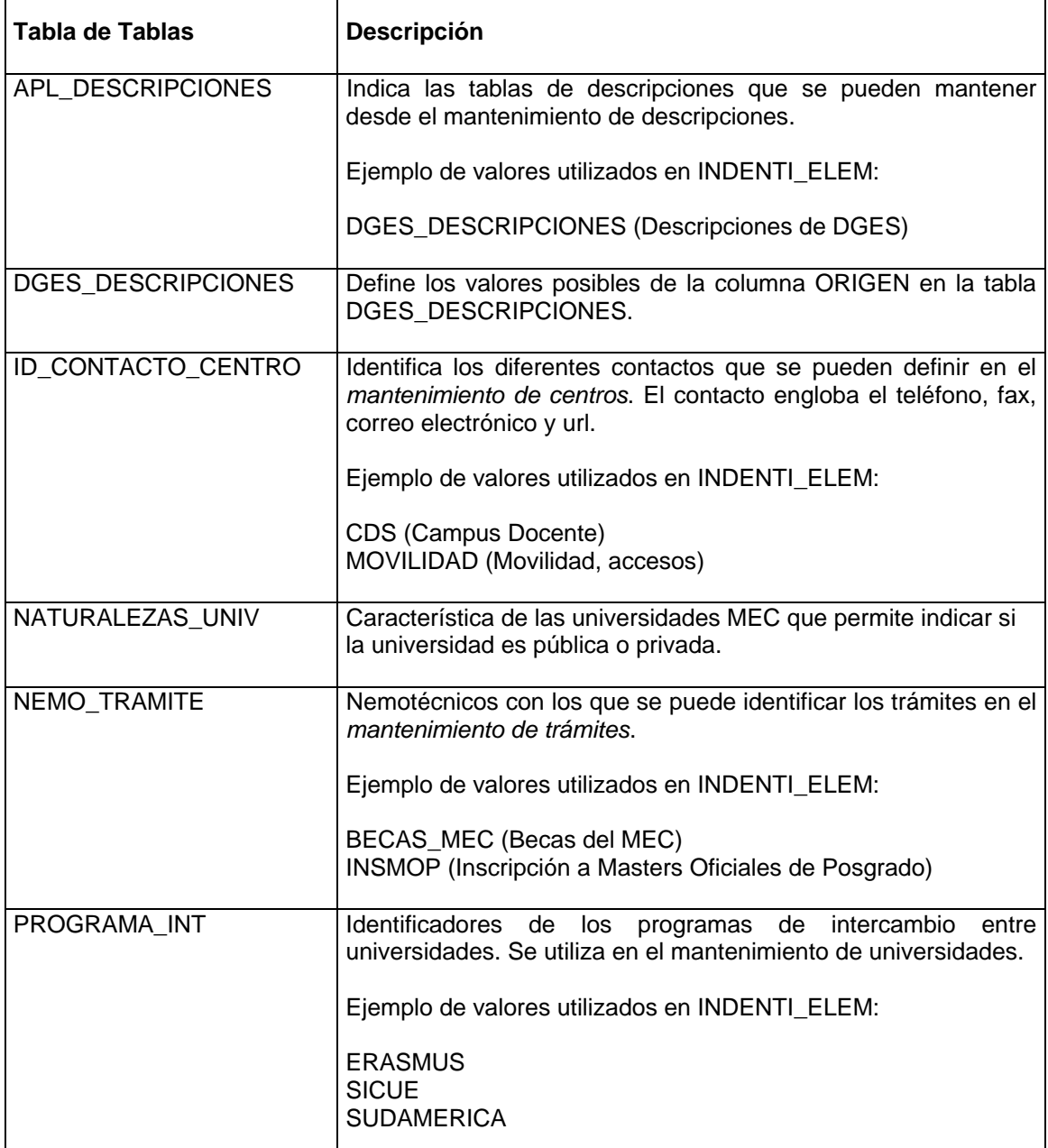